## **GIMP-Hilfe unter Windows installieren**

JÖRGSCHIEB Newsletter 08.02.2016 | Von Ann + J.M.

GIMP ist eine praktische kostenlose Bildbearbeitung. Leider ist das Programm für Windows-User nicht immer auf Anhieb zu verstehen. Mit der GIMP-Hilfe wird die Sache ein wenig leichter.

Möchten man tiefer in GIMP einsteigen oder man ist komplett neu auf dem Gebiet, installiert man am besten die GIMP-Hilfe. Dazu lädt man sie als Erstes von der GIMP-Website herunter und installiert sie anschließend.

Nach Laden der Seite<http://www.gimp.org/downloads/> scrollt man etwas nach unten. Dann unter der Kategorie **GIMP User Manual** auf den Link **German** klicken. Ist der Download abgeschlossen, wird GIMP beendet und dann die heruntergeladene Datei gestartet. Im Assistent nun wiederholt auf **Weiter** klicken. Zum Schluss GIMP wieder starten und dann im Menü auf **Hilfe, Hilfe** klicken.

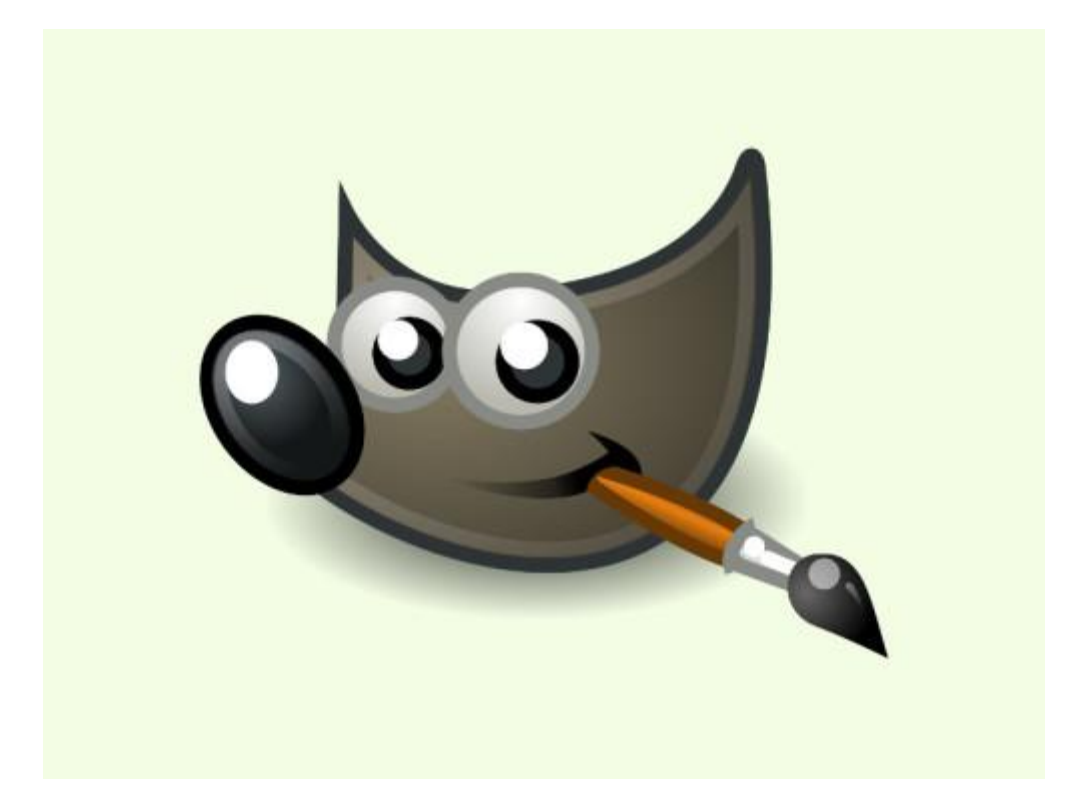